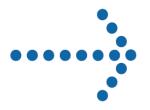

# **Connect:Express<sup>®</sup> z/OS**

Release Notes Version 4.2.3

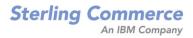

#### Connect:Express z/OS Release Notes

#### Version 4.2.3

#### **First Edition**

This documentation was prepared to assist licensed users of the Connect:Express system ("Sterling Commerce Software"). The Sterling Commerce Software, the related documentation and the information and know-how it contains, is proprietary and confidential and constitutes valuable trade secrets of Sterling Commerce, Inc., its affiliated companies or its or their licensors (collectively "Sterling Commerce"), and may not be used for any unauthorized purpose or disclosed to others without the prior written permission of Sterling Commerce. The Sterling Commerce Software and the information and know-how it contains have been provided pursuant to a license agreement which contains prohibitions against and/or restrictions on its copying, modification and use. Duplication, in whole or in part, if and when permitted, shall bear this notice and the Sterling Commerce, Inc. copyright legend.

Where any of the Sterling Commerce Software or Third Party Software is used, duplicated or disclosed by or to the United States government or a government contractor or subcontractor, it is provided with RESTRICTED RIGHTS as defined in Title 48 CFR 52.227-19 and is subject to the following: Title 48 CFR 2.101, 12.212, 52.227-19, 227.7201 through 227.7202-4, FAR 52.227-14(g)(2)(6/87), and FAR 52.227-19(c)(2) and (6/87), and where applicable, the customary Sterling Commerce license, as described in Title 48 CFR 227-7202-3 with respect to commercial software and commercial software documentation including DFAR 252.227-7013(c) (1), 252.227-7015(b) and (2), DFAR 252.227-7015(b)(6/95), DFAR 227.7202-3(a), all as applicable.

The Sterling Commerce Software and the related documentation are licensed either "AS IS" or with a limited warranty, as described in the Sterling Commerce license agreement. Other than any limited warranties provided, NO OTHER WARRANTY IS EXPRESSED AND NONE SHALL BE IMPLIED, INCLUDING THE WARRANTIES OF MERCHANTABILITY AND FITNESS FOR USE OR FOR A PARTICULAR PURPOSE. The applicable Sterling Commerce entity reserves the right to revise this publication from time to time and to make changes in the content hereof without the obligation to notify any person or entity of such revisions or changes.

References in this manual to Sterling Commerce products, programs, or services do not imply that Sterling Commerce intends to make these available in all countries in which Sterling Commerce operates.

Printed in the United States of America.

Copyright © 2010. Sterling Commerce, Inc. All rights reserved.

Connect:Express is a registered trademark of Sterling Commerce. All Third Party Software names are trademarks or registered trademarks of their respective companies. All other brand or product names are trademarks or registered trademarks of their respective companies.

# TABLE OF CONTENTS

| TABLE OF CONTENTS                                                                                                    | III              |
|----------------------------------------------------------------------------------------------------|------------------|
| VERSION 4.2.3 DELIVERY                                                                                                    | 1                |
| Pre-Requisites                                                                                                    | 1                |
| Product Delivery                                                                                                    | 1                |
| First Step of Connect:Express Installation Procedure from CD-ROM<br>CD-ROM Content<br>Installation Files Transfer<br>Starting Connect:Express Installation                                 | 1<br>2           |
| Protection Key                                                                                                    | 3                |
| Installation Notes<br>Upgrading from Version 4.2.0 to Version 4.2.3<br>Upgrading from Version 4.2.2 to Version 4.2.3<br>New Installation<br>TCP/IP DNS Configuration<br>SMP/E installation | 3<br>4<br>4<br>4 |
| NEW FUNCTIONALITIES                                                                                                    | 6<br>6           |
| STERLING COMMERCE ONLINE SUPPORT                                                                                                    | 10<br>12         |

### **Chapter 1**

### Version 4.2.3 Delivery

The *Connect:Express z/OS Version 4.2.3 Release Notes* document supplements Connect:Express z/OS version 4.2.3 documentation. Release notes are updated with each release of the product and contain the description of new functionalities and product requirements, as well as other information pertinent to installing and implementing Connect:Express z/OS. Read the document in its entirety before installation.

Main new functionalities provided by this new Connect:Express version are the following:

- Http Notifications
- ✤ SMP/E Installation and Maintenance procedures.

### **Pre-Requisites**

Connect:Express executes on IBM z/OS with no restrictions. SYSPLEX functionalities require a SYSPLEX environment set up before activating this functionalities in Connect:Express z/OS Installation Guide lists hardware and Software pre-requisites

SSL and HFS files support use of z/OS UNIX system services. These services have to be installed and set up before installation of Connect:Express.

### **Product Delivery**

Connect:Express is shipped on CD-ROM. This CD-ROM includes product and documentation. The sticker on the CD-ROM informs you on the Product Name, Version, Release and delivery date.

In case of new product installation, a protection key is necessary and should be requested to Sterling Commerce Support.

Connect:Express installation procedure is based on CD-ROM content. For a detailed installation procedure, read *Connect:Express z/OS Installation Guide*.

### First Step of Connect: Express Installation Procedure from CD-ROM

#### **CD-ROM Content**

The CD-ROM is divided into two parts:

- Product documentation in PDF format.
- Installation files:
  - CX.N42300A.BIN : Zipped file containing installation libraries.
  - o CX.N42300A.TXT : Last minute Information and installation notes.
  - o CX.N42300A.UNPACK : JCL to be transferred on z/OS to extract installation libraries.

#### Installation Files Transfer

To install the product from CD-ROM, first perform the following steps before using the general installation procedure described in *Connect:Express z/OS installation guide*.

The distribution file delivered on CD-ROM is **CX.N42300A.BIN**. the file size is around 5MB. This file contains all Connect:Express z/OS version 4.2.3 installation files.

| CXINPAN1          | Connect:Express V.rr.mm<br>Installation Main Menu                         |         | DATE-YYYY/MM/DD<br>TIME-HH:MM |
|-------------------|---------------------------------------------------------------------------|---------|-------------------------------|
| CMD ==>           |                                                                           |         |                               |
| Permanent DASD    | h Level Qualifier<br>Device Type<br>Volume Serial No                      | SYSDA   | _                             |
| Ispf Language .   |                                                                           | US      |                               |
| SMP/E Install (`  | Y,N)                                                                      | Y       |                               |
| ==> //<br>==> //* | ation<br>JOB (CX-INSTALL),'CX INSTALL',C<br>MSGCLASS=X,REGION=0M,NOTIFY=8 | &SYSUID |                               |
|                   | continue. PF1 for Help. PF3 to                                            |         |                               |

Starting with version 4.2.3, the installation is performed using an ISPF application. This ISPF application and installation libraries have to be transferred first from CD-ROM to the z/OS platform.

Execute the following procedure before starting the main installation process:

- 1. Define a High Level Qualifier HLQ for Connect:Express installation. This HLQ will be used as **\$CX** in this document and installation guide. (Refer to Connect:Express z/OS Installation Guide for more details on HLQ **\$CX**)
- 2. Transfer CX.N42300A.BIN from CD-ROM to z/OS using FTP, binary mode.
  - a. Allocate the destination file: RECFM=FB, LRECL=1024, BLKSIZE=6144, SPACE=(CYL,(8,2,0),RLSE)
  - b. This file name must be \$CX.N42300A.BIN
  - c. Transfer the file using FTP, binary mode.
- 3. Transfer CX.N42300A.UNPACK from CD-ROM to z/OS using FTP, text mode.
  - a. Allocate the destination file: RECFM=FB, LRECL=80, BLKSIZE=32720, SPACE=(TRK,(1,1,0),RLSE)
  - b. This file name must be \$CX.N42300A.UNPACK
  - c. Transfer the file using FTP, text mode.

TRSMAIN : To uncompress the distribution file on z/OS platform, the JCL provided uses the TRSMAIN utility delivered by IBM. If this utility is not available your system, download if available from IBM ftp on site: ftp://ftp.software.ibm.com/s390/mvs/tools/packlib/.

#### **Starting Connect: Express Installation**

- Proceed with those two steps to install Connect:Express:
- Read the last minutes information and installation notes
- Read and proceed with *Connect:Express z/OS installation guide*.

### **Protection Key**

Protection key file is a text file. For a new install, you should have received it as a mail attachment. This file has to be transferred to your z/OS platform using FTP, text mode. On z/OS, this file must be a sequential file (PS), fixed record format. Use maximum line length from received text file as record length

**Remark**: Received file and transferred file (translated from ASCII to EBCDIC) should be identical. One exception is CPU number delimiter. If multiple CPU numbers are defined, delimiter on received file is | and ! on transferred file. All other differences are due to wrong transfer and should be reported.

Z/OS protection key file name is identified using AUTHDS keyword in Connect:Express SYSIN configuration.

If a file integrity is detected on Connect:Express first start, the following messages will appear:

TOM2312W ERROR TXT=APKEY FILE INVALID TOM2297W AP KEY IS NOT VALID TOM2020E INVALID AUTH FILE, CALL SUPPORT. TOM2011S STOPPED FOLLOWING PREVIOUS MESSAGE RC=212

If an anomaly is detected while processing the file (for example an expired option), the following message will be displayed but Connect:Express does not stop:

```
TOM2312W ERROR TXT=OPTION EXPIRED - WARNING
TOM2295W WARNING AP OPTION TCPIP IM HAS EXPIRED
```

Before contacting support centre, activate DD SYSPAPS card located in the monitor JCL, restart monitor and keep the generated report for further analysis by support centre.

### Installation Notes

This section focuses on key points to be considered before proceeding with Connect:Express installation described in Connect:Express z/OS installation guide and Connect:Express z/OS Administration guide.

Notice: In any cases, applications and users exits have to be re-compiled.

#### Upgrading from Version 4.2.0 to Version 4.2.3

Migrating from version 4.2.0 ptf0 or 4.2.0 ptf1 to version 4.2.3 has the following impact:

- Because checkpoint file format changed, a cold start has to be performed
- CSA usage and subsystem interface changes in version 4.2.2 imply an upgrade of 4.2.0 load libraries for applications still running in version 4.2.0 and working with 4.2.3 monitors. If applications are using standard interfaces with monitors,

4 - Connect:Express z/OS 4.2.3 - Release notes

this upgrade is easy and limited to load libraries upgrade using *Update-420-ptf1-0-d0905xx.bin.zip* or later for PTF1 and *Update-420-ptf0-0-d0905xx.bin.zip* or later for PFT0. This updates are available on Sterling Commerce Support site.

Refer to paragraph "Subsystem interface changes" in Connect: Express z/OS release notes, version 4.2.2.

<u>Cols start</u>: When a cold start is necessary, unloading and reloading checkpoint file is possible using utilities P1B2P800 and P1B2P801. Use those utilities if pending requests have to be preserved. See example \$CKOFLOD in SAMPLIB library.

#### Upgrading from Version 4.2.2 to Version 4.2.3

Migrating from version 4.2.2 to version 4.2.3 has no impact.

#### **New Installation**

For a new installation, proceed with the following steps:

- Read carefully Connect:Express z/OS installation guide.
- Check all pre-requisites and prepare installation parameters before starting install procedure.
- Check carefully security parameters.

Notice: Never modify the installation JCL in delivered libraries but apply changes in your own libraries.

#### TCP/IP DNS Configuration

Using HOST names implies your system is configured using one of these methods. From IBM documentation, access to TCPIP.DATA file can be configured using:

- Environment variables: RESOLVER\_CONFIG
- ✤ HFS file /etc/resolv.conf
- ✤ A SYSTCPD DD card.
- ✤ A file named jobname/userid.TCPIP.DATA
- ✤ A file SYS1.TCPPARMS(TCPDATA)
- ✤ A file zapname.TCPIP.DATA

Refer to constructor documentation:

- TCP/IP OpenEdition: Planning and Release Guide, SC31-8303
- z/OS OpenEdition Planning, SC28-1890
- SOLVE:TCPaccess

#### **SMP/E** installation

IEBCOPY method is available but SMP/E installation is the recommended installation method.

### Chapter 2

## New Functionalities

#### This chapter describes news main functionalities in version 4.2.3

| Functionality                            | Description                                                                   |
|------------------------------------------|-------------------------------------------------------------------------------|
| HTTP Notifications                       | Notifications sent to http server, on transfer start, end, on transfer error. |
| SMP/E Installation and<br>Fixes Delivery | Installation and fixes delivery was fully rebuild and simplified.             |
| New Files, Parameters and Keywords       |                                                                               |

Version 4.2.3 includes all fixes delivered for version 4.2.2.

README member included in \$CX.README library includes details on fixes applied on previous versions and included in this version.

Some news parameters or files have been added in this version and are described in New Files, Parameters and Keywords page 7

#### **HTTP Notifications**

Http notifications are now supported on all Connect:Express platforms.

On Connect:Express z/OS it is now possible to:

- Define a default notification level for a symbolic file.
- Define a notification level at request level (ISPF, Batch or generalized Exit).
- Define XML fields included in notification sent to http server..
- Define notification profiles.
- Send notifications at transfer start/end/on error.
- Send delayed or resend notifications from SYSJNL file using selection criteria.

For details on this news functionality, refer to guide Mise en Œuvre de l'Utilitaire de Notification and guide Aide à l'exploitation.

#### **SMP/E Installation and Fixes Delivery**

Product installation and maintenance is now available thru SMP/E. The SMP/E method is recommended but not mandatory. Two installation methods are available. Both are managed by an ISPF application.

An IEBCOPY method is still available if the SMP/E method is not chosen.

Using SMP/E helps to manage product life and fixes follow up. Blackouts capabilities are also a good reason to use SMP/E to manage software. The IEBCOPY method is not as flexible as the SMP/E method.

In both cases, installation is managed by an ISPF application and JCL are automatically generated.

Refer to Connect:Express z/OS installation guide for detailed installation procedures and to Connect:Express z/OS administration guide for updates and fixes procedures.

### New Files, Parameters and Keywords

This paragraph details new files, parameters or keywords available from version 4.2.3 This table is sorted on File column.

| File                    | Parameter | Description                                                                                      |  |  |
|-------------------------|-----------|--------------------------------------------------------------------------------------------------|--|--|
| AFM JCL                 | OUTCE1    | New optional OUTPUT card. This card defines a template for SYSPRINT generated by L1GFICE1 exit.  |  |  |
| APM JCL                 | OUTUE1    | New optional OUTPUT card. This card defines a template for SYSPRINT generated by L1GFIUE1 exit.  |  |  |
| APM JCL                 | NFYPRF    | New DD card to enable the use of Notification profiles.                                          |  |  |
| EAS JCL                 | OUTUE1    | New optional OUTPUT card. This card defines a template for SYSPRINT generated by L1GFIUE1 exit.  |  |  |
| EAS JCL                 | NFYPRF    | New DD card to enable the use of Notification profiles.                                          |  |  |
| NFYPRF                  |           | All keyword parameters used in SYSINFY can be used in this profile file.                         |  |  |
| PARM card<br>(P1B2PREQ) | NLV=      | Keyword used to set notification level for a request                                             |  |  |
| SYSIN<br>(P1B2PRQ2)     | NLV=      | Keyword used to set notification level for a request                                             |  |  |
| SYSIN<br>(P1B2PRQ2)     | NLV=      | Keyword used to set notification level for a request                                             |  |  |
| SYSIN (TOM)             | AFMALL    |                                                                                                  |  |  |
| SYSINFY                 | ERR=      | Valid value from 0 to 90. Return code generated when an error occurs in notification process     |  |  |
|                         |           | Example: ERR=88 ou ERR=0                                                                         |  |  |
| SYSINFY                 | FMT=      | New value: H. Notification sent in http format.                                                  |  |  |
| SYSINFY                 | HST=      | This parameter resolve HOST name and can replace SRV= parameter.                                 |  |  |
|                         |           | Example: HST=LOCAL.ADMIN.SERVER                                                                  |  |  |
| SYSINFY PRF=            |           | Profile name to use to add/replace parameters originally defined in EXEC card or SYSINFY DDNAME. |  |  |
|                         |           | Example: PRF=DEVL                                                                                |  |  |
| SYSINFY                 | URI=      | Administration server URI where to send http notifications.                                      |  |  |
|                         |           | Example: URI=/cxnotif                                                                            |  |  |
| SYSINFY                 | XML=      | XML field to include in HTTP notification.                                                       |  |  |
|                         |           | Example: XML=MonitorIdentification                                                               |  |  |
| SYSUE1                  | \$DST\$=  | Transfer destination.                                                                            |  |  |
| SYSUE1                  | \$ORG\$=  | Transfer Origin.                                                                                 |  |  |
| SYSUE1                  | &NLV      | Current transfer notification level.                                                             |  |  |
| SYSUE1                  | FMT=      | New value: H. Notification sent in http format.                                                  |  |  |
| SYSUE1                  | HST=      | This parameter resolve HOST name and can replace SRV= parameter. Used with \$NFY\$ or \$FNFY\$.  |  |  |
|                         |           | Example: HST=LOCAL.ADMIN.SERVER                                                                  |  |  |
| SYSUE1                  | NLV=      | Keyword used to set notification level for a request. Used with \$REQ\$                          |  |  |

| File    | Parameter | Description                                                                                                    |
|---------|-----------|----------------------------------------------------------------------------------------------------|
| SYSUE1  | PRF=      | Profile name to use to add/replace parameters originally defined in EXEC card or SYSINFY DDNAME. Used with \$NFY\$ or \$FNFY\$.<br>Example: PRF=DEVL |
| SYSUE1  | URI=      | Administration server URI where to send http notifications. Used with \$NFY\$ or \$FNFY\$.<br>Example: URI=/cxnotif                                  |
| SYSUE1  | XML=      | XML field to include in HTTP notification. Used with \$NFY\$ or \$FNFY\$.<br>Example: XML=MonitorIdentification                                      |
| TOM JCL | OUTCE1    | New optional OUTPUT card. This card defines a template for SYSPRINT generated by L1GFICE1 exit.                                                      |
| TOM JCL | NFYPRF    | New DD card to enable the use of Notification profiles.                                                                                              |

Chapter 3

# Sterling Commerce Online Support

Sterling Commerce delivers intuitive technical products including online help and documentation. For technical questions about these products connect to the Sterling Commerce online Customer Support site: http://customer.sterlingcommerce.com

| Sterlin                                        | g Commerce<br>An AT&T Company Customer C                                        | enter                                                                                                    |               |
|------------------------------------------------|---------------------------------------------------------------------------------|----------------------------------------------------------------------------------------------------|---------------|
| Please e<br>E-mail Ad<br>Passworr<br>Not yet a |                                                                                 | Customer Connection<br>connect. Communicate. Collaborate.<br>April 12-14, 2010 • Gaylord Texan Hotel & Convention Center • Dallas,<br>BONUS: Connection Colleague Pass • With the purchase of one regis<br>your company will receive two registrations absolutely free!<br>REGIS |               |
| Sign In J                                      | Assistance<br>Is about using Customer Center <u>click here</u>                  | Customer Support Reference Guide<br>Sterling Commerce products support questions <u>click here</u><br>Global Customer Support Contact Directory<br>Global Contact Directory <u>click here</u>                                                                                    |               |
|                                                | n Browser Requirements: <u>Microsoft © Internet Explorer 6</u> or <u>Mozilk</u> | ∎ © Firefox 2.0<br>© 2010 Sterling Commerce, All Ric                                                                                                    | abts Pasaniad |

On this site, find:

- Online Support
- Products information
- Search tools
- Knowledge base links.
- A diagnostic system.
- Fixes information.
- Documentation.
- Contacts.
- Products versions.

Refer to Customer Support Reference Guide available on site.

An access code is mandatory to access this site

#### Signing In

To Sign in, follow these steps

- Open your web browser and go to http://www.sterlingcommerce.com to access to Sterling Commerce site home page.
- Select Customer Center and Support.

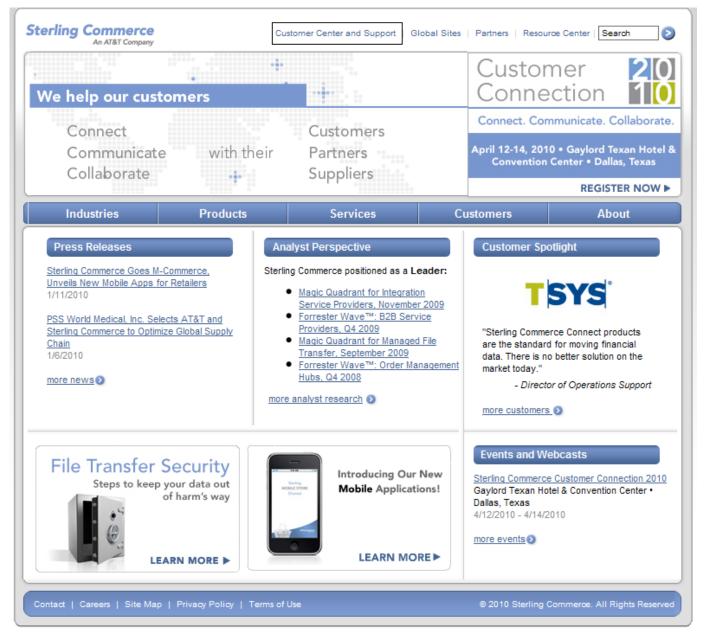

| * | Select Not | Yet a | member? | Join Now. |
|---|------------|-------|---------|-----------|
|---|------------|-------|---------|-----------|

| Sterling Commerce<br>An ATRAT Company Customer Cer                                                                                                    | nter                                                                                                    |
|----------------------------------------------------------------------------------------------------|----------------------------------------------------------------------------------------------------|
| Customer Center Login         Please enter your e-mail address and password.         E-mail Address:         Password:         Not yet a member? Join Now         Forgot your password?         Sign In Assistance         Questions about using Customer Center click here                                                                                                    | Customer Connect. Collaborate.       Image: Connect. Communicate. Collaborate.         April 12-14, 2010 • Gaylord Texan Hotel & Convention Center • Dallas, Texas         BONUS: Connection Colleague Pass • With the purchase of one registration, your company will receive two registrations absolutely free!         REGISTER NOW ►         Customer Support Reference Guide         Sterling Commerce products support questions <u>click here</u> Global Customer Support Contact Directory         Global Contact Directory <u>click here</u> |
| Minimum Browser Requirements: <u>Microsoft @ Internet Explorer 6</u> or <u>Mozilla @ F</u><br>Contact   Terms of Use   Privacy Policy                                                                                                    | © 2010 Sterling Commerce. All Rights Reserved                                                                                                    |
| Read and accept User Agreement  Customer Center                                                                                                    |                                                                                                    |
| Sterling Commerce<br>MARKE Compare         Customer Center           Welcome to Customer Center         Registration - User Agreement           This site contains Sterling Commerce Proprietary Informa<br>Restricted Access: This is a Sterling Commerce System<br>be prosecuted.           To continue, please review the Notice below and select the Chotherwise accessing or using this site in any way you<br>Notice. If you are accessing or using this site in any way you | , restricted to authorized individuals. This system is subject to monitoring. Unauthorized users, access, and/or modification will<br>e checkbox below.<br>eckbox below. By selecting the checkbox below or reare agreeing to be bound by the terms of this                                                                                                    |

 OtherWise accessing or using this site in any way you are agreeaing to be bound by the terms or this

 Notice. If you are accessing or using this site on behalf of your employer or any other entity, you

 represent and warrant that you are authorized to accept the terms of this Notice. In you employer's or such other entity's behalf. The term 'you' or 'your' includes any of your subsidiaries, affiliates and employees, and your employer and any other entity on whose behalf you accept this Notice. In the event you do not agree to the terms of this Notice, or you are not so authorized to cacept the terms of this Notice. In the event you do not agree to the terms of this Notice, or you are not so authorized click "Cancel" and you will not receive access to this site.

 All information, technology and materials made available in or through this site (the "Customer Center Portal"), including without limitation any product documentation, data, text, graphics, images, logos, icons, and links (collectively, 'Materials'), are intended only for licensees of Sterling Commerce services ('Underlying Software or Service') pursuant to a license or subscribers to Sterling Commerce services ('Underlying Software or Service') pursuant to a license or subscribers to Sterling Commerce services ('Underlying Software or Service') pursuant to a license or subscribers to Sterling Commerce services ('Underlying Software or Service') pursuant to a license or subscribers to Sterling Commerce services ('Underlying Software or Service') pursuant to a license or subscribers to Sterling Commerce services ('Underlying software or Service') pursuant to a license or subscribers to Sterling Commerce services ('Underlying software or Service') pursuant to a license or subscribers to Sterling Commerce services ('Underlying software or Service') pursuant to a license or subscribers to Sterling Commerce services ('Underlying

Contact Us | Privacy Policy | Terms of Use

Fill the requested and required information.

| Sterling Commerce<br>An AT&T Company (                                                | Customer Center                          |                  |                                                                                           |                                           |
|---------------------------------------------------------------------------------------|------------------------------------------|------------------|-------------------------------------------------------------------------------------------|-------------------------------------------|
| Welcome to Customer Center                                                            |                                          |                  |                                                                                           |                                           |
| Step 1 2 3 4<br>Enter the sci company id and<br>registration code for your<br>company | Registration - Company Information       |                  |                                                                                           |                                           |
|                                                                                       | Company Information                      |                  | Registration Assistance                                                                   |                                           |
|                                                                                       | SCI Company ID : * Registration Code : * | * required field | If you do not have the required information<br>requested on this page click <u>here</u> . |                                           |
|                                                                                       | Back Next                                | Cancel           |                                                                                           |                                           |
| Contact Us   Privacy Policy   Terms of                                                | Use                                      |                  |                                                                                           | © 2010 Sterling Commerce. All Rights Rese |

- Validate your registration.
- Your access code is delivered by electronic mail.

#### **Connect: Express Online Documentation**

Documents delivered on CD-ROM are PDF files (Portable Document Format). To read these documents, Adobe Acrobat Reader is necessary and can be downloaded at <u>www.adobe.com</u>.

#### Using Connect: Express Online Documentation

PDF files delivered on CD-ROM can be opened from CD or copied on your hard disk

The following documents are available:

- CXZOSAdminGuide.PDF: Administratrion Guide
- CXZOSAgent\_notification.PDF : Notification Utility Guide (French version)
- CXZOSFTPGuide.PDF:
- CXZOSInstallGuide.PDF:
- CXZOSOptionsGuide.PDF:
- CXZOSPeSITFields.PDF:
- CXZOSReleaseNotes.PDF:
- CXZOSSslGuide.PDF:
- CXZOSSysplexGuide.PDF:
- CXZOSUserGuide.PDF:
- User Guide CXZOSUtilGuide.PDF: Utilities Guide (English and French version)

FTP Guide

Installation Guide

PeSIT User Fields Guide (English and French version)

SSL implementation Guide (English and French version)

Sysplex supervision Guide (English and French version)

Release Notes (English and French version)

Options Guide